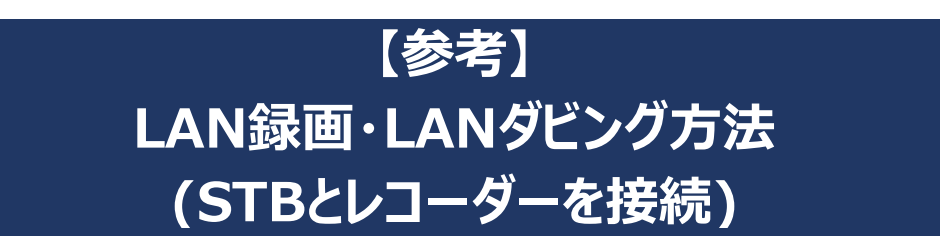

## **●STBとレコーダーをホームネットワーク接続(DLNA)することで以下の事が出来ます。**

- \*ケーブルベーシックSTB、ケーブルモアSTB、ケーブルプラスSTBでの接続方法をご案内します。 これ以外のSTBでのご案内は致しかねます。STB機種によってはホームネットワーク接続は出来ません。
- \*STBとレコーダー間の接続環境や接続方法、レコーダーのスペック、型番によっては接続できません。
- \*本説明は参考案内となります。ZTVでのサポート(TEL、訪問)は致しかねます。ご了承ください。
- \*本説明はお客様宅のインターネット環境にて、STB通信接続設定が問題なく動作している事を前提にした案内です。

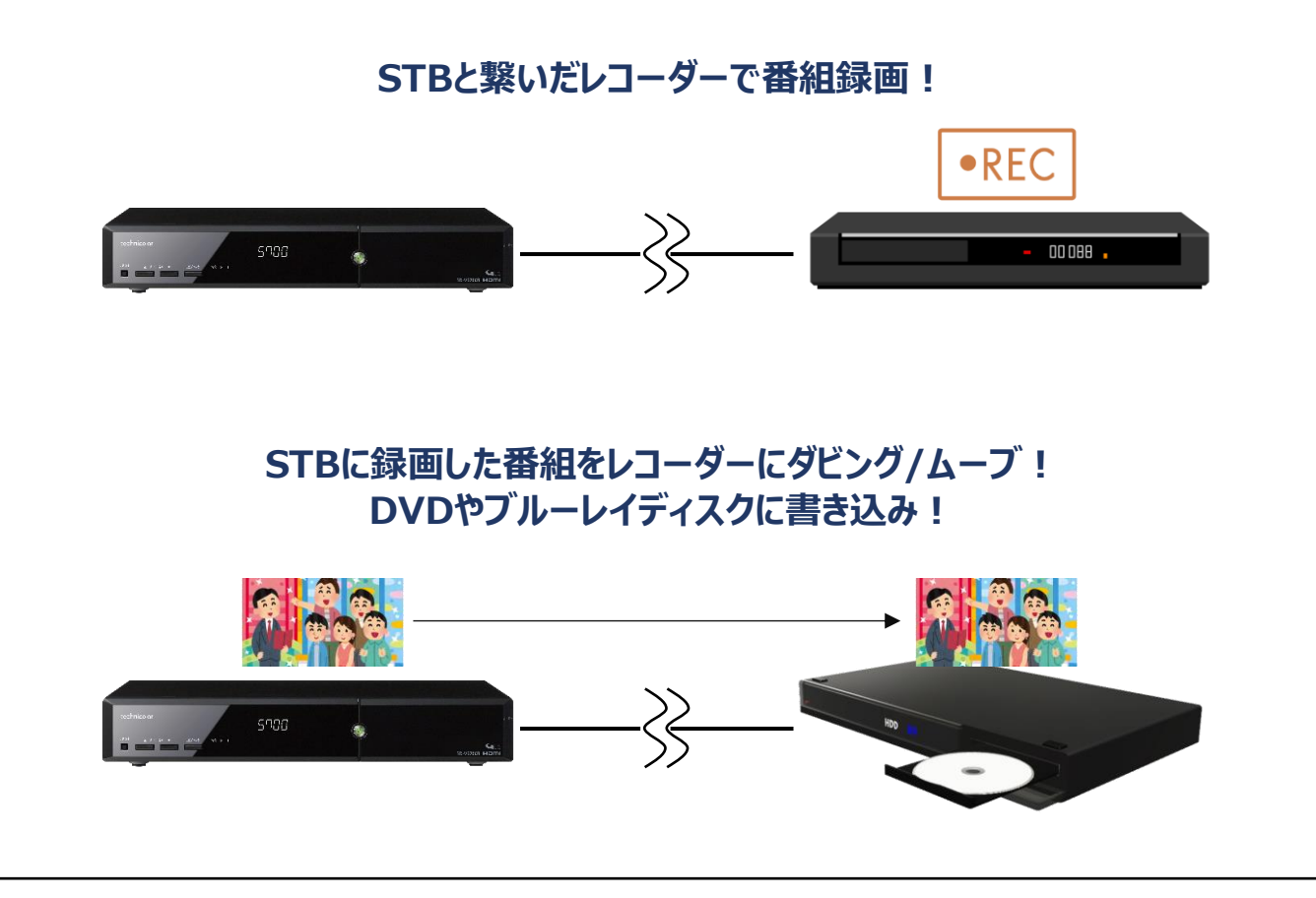

・ケーブルベーシックSTB、ケーブルプラスSTBでは、「4K放送」「専門チャンネル」をLAN録画、LANダビング出来ません。 ・ケーブルモアSTBでは、「4K放送」をLAN録画、LANダビング出来ません。

・ホームネットワーク接続は動作が不安定になる事があり、録画等が失敗する事があります。

・圧縮録画した番組は、ダビング/ムーブ/ディスクへの書き込みが出来ない事があります。

・STBからレコーダーのディスクに直接書き込みは出来ません。「STB」→「レコーダー」→「ディスク」の順になります。

・LAN録画は同時複数録画に対応していません。 ・LAN録画はダビング10に対応していません。

・レコーダーの機種によっては、相性など原因が判断できない理由により、正常に動作しない場合があります。

**ZTV** 

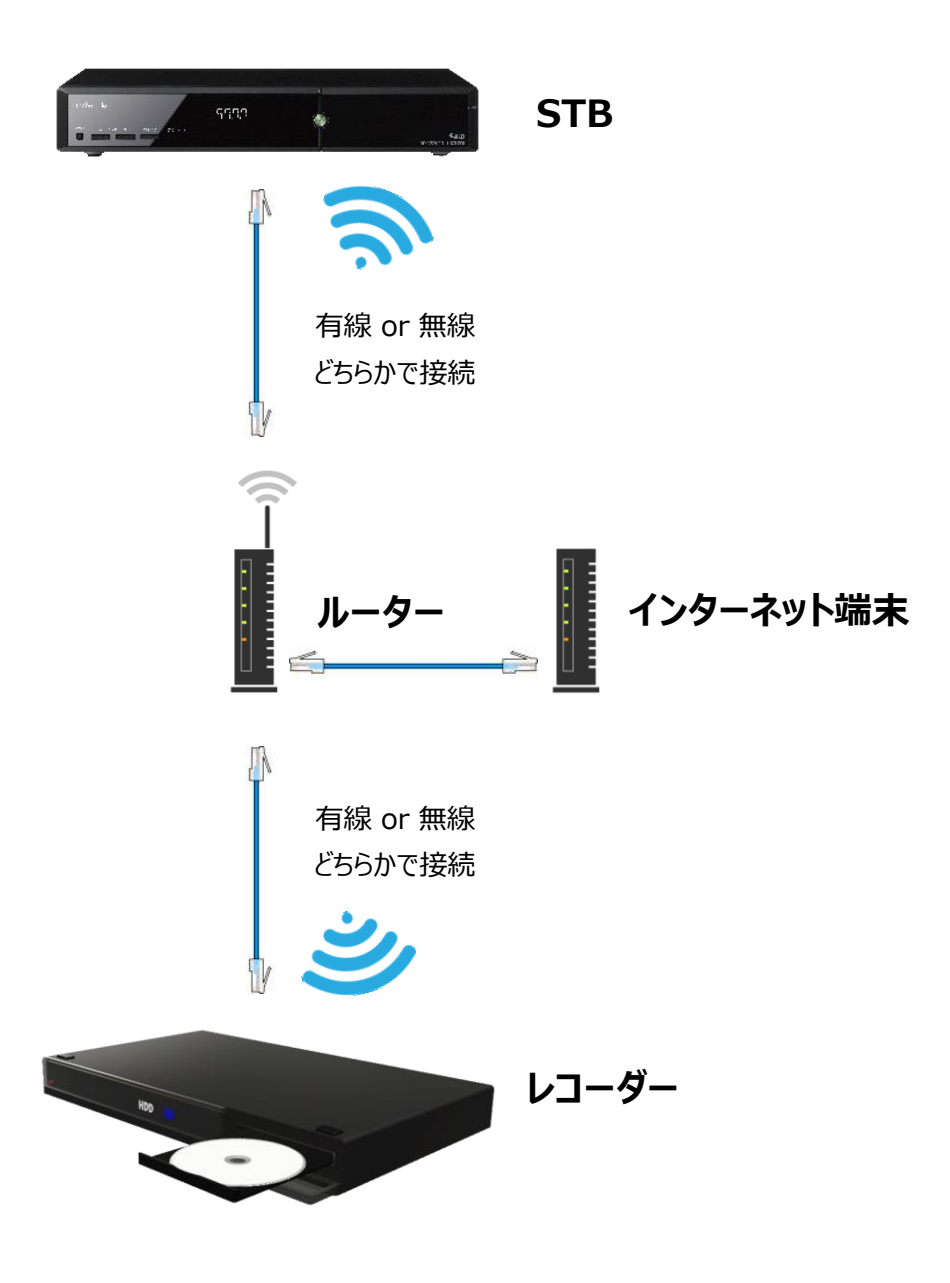

・STB通信接続設定が必要です。

・STBとレコーダーをルーターを介さず直接接続する事はおススメしておりません。必ずルーターを介して接続してください。 ・通信の安定面から、有線(LANケーブル)での接続をおススメします。難しい場合は無線で接続ください。

- ・無線接続の場合、LAN録画等の一部機能が制限される場合があります。
- ・STBだけでなく、レコーダー側でもホームネットワーク設定が必要です。レコーダーの取扱説明書をご確認ください。
- ・必ず同じWi-Fiネットワーク上に、STBとレコーダーを接続してください。
- ・ZTVでの接続サポートは行っておりません。ご了承ください。

# **STB設定確認・使い方** (ケーブルベーシックSTBの場合) **ケーブルベーシックSTB**

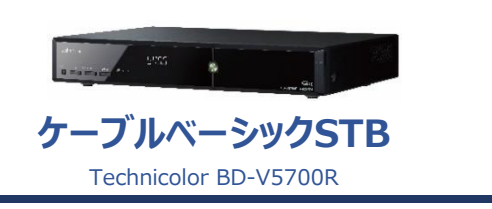

## **●STB設定確認**

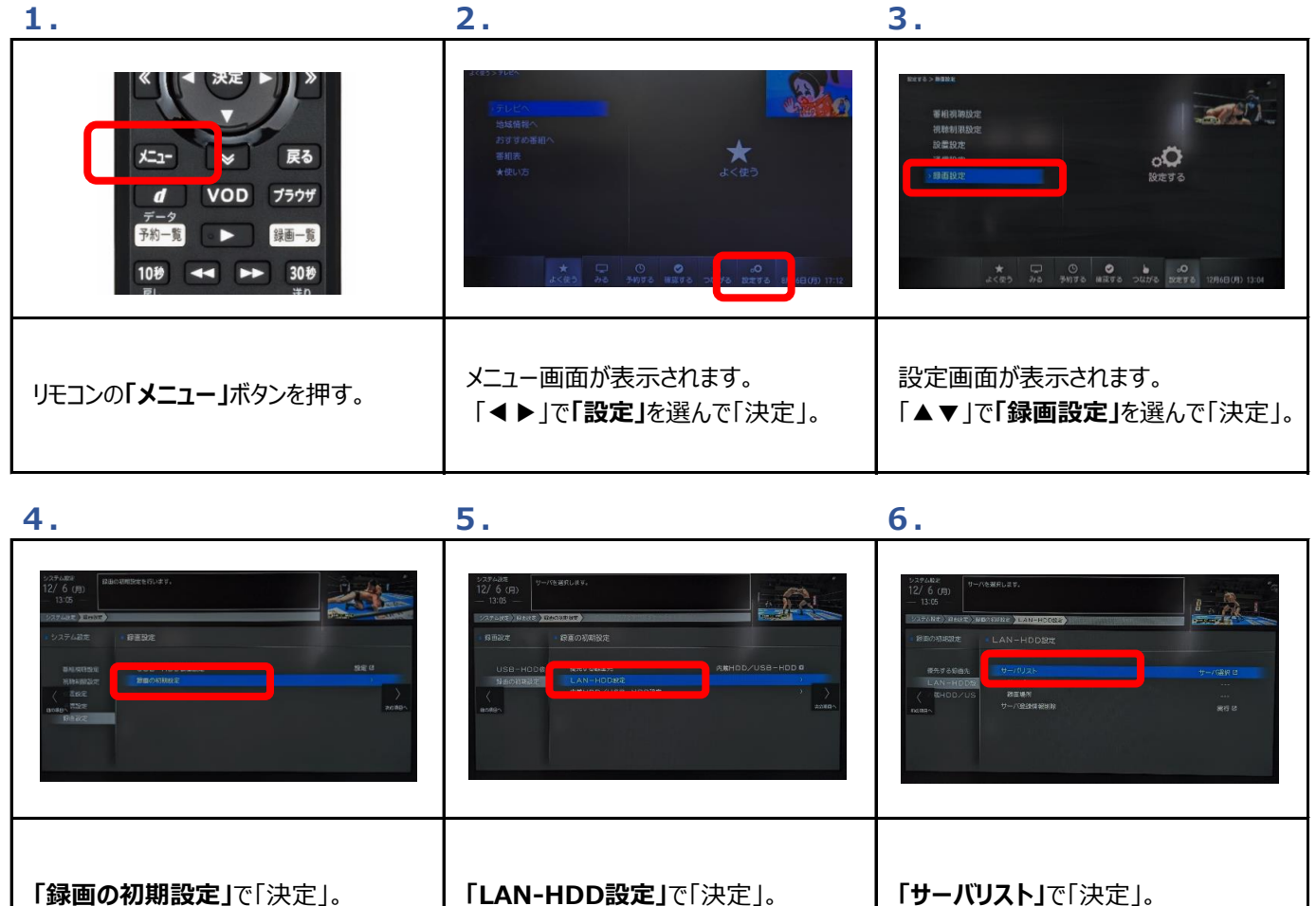

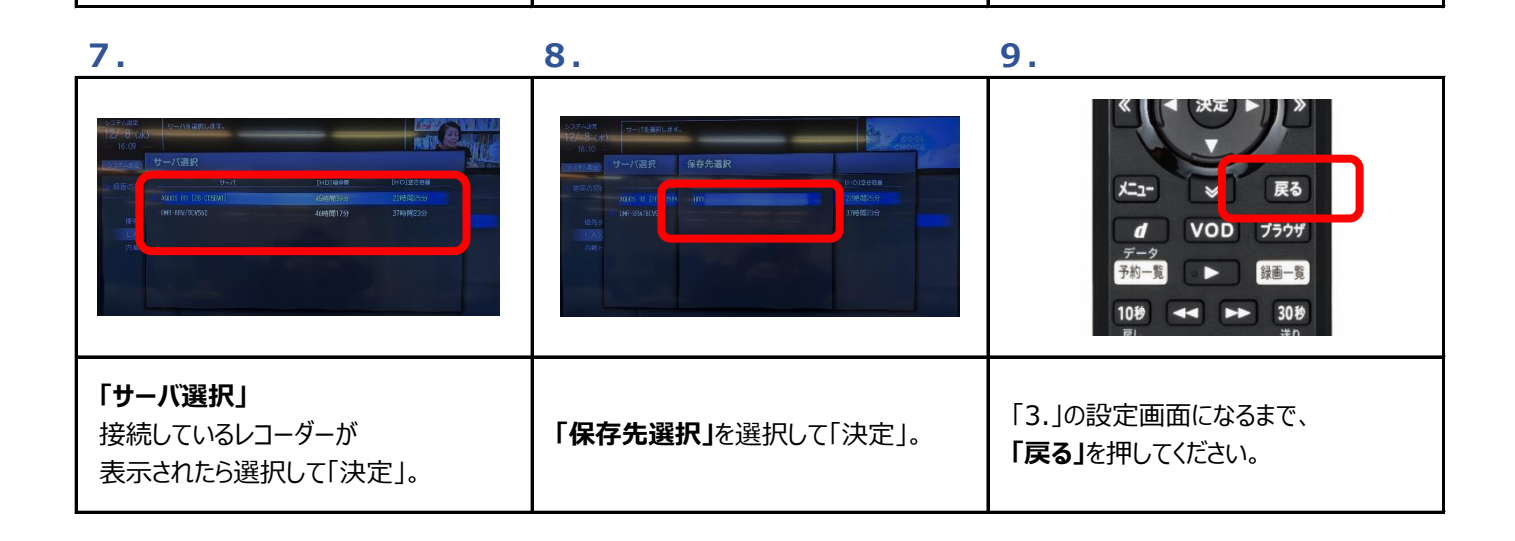

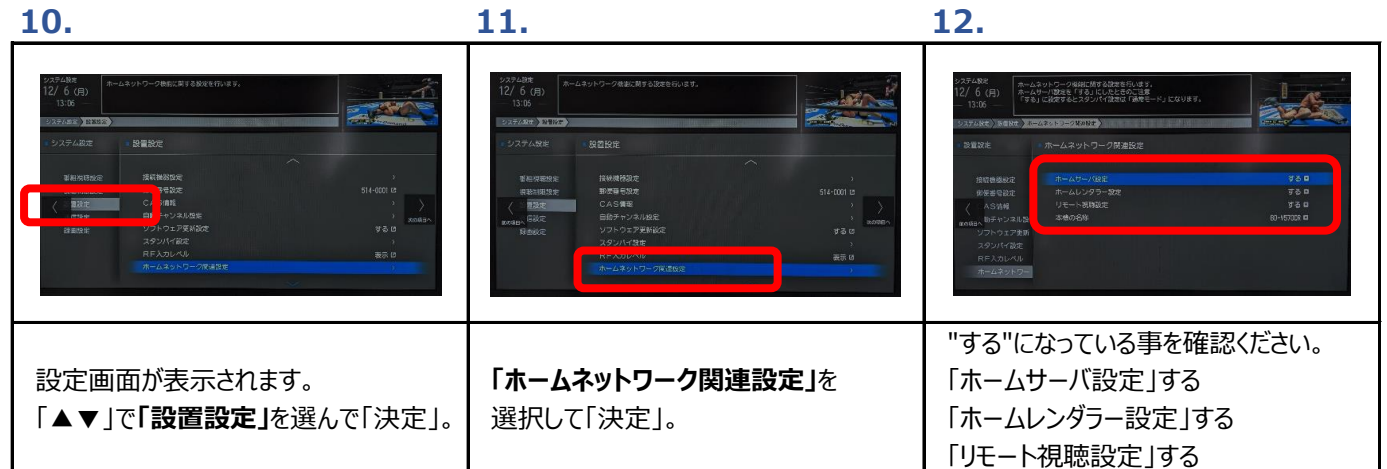

#### **13.レコーダー側**

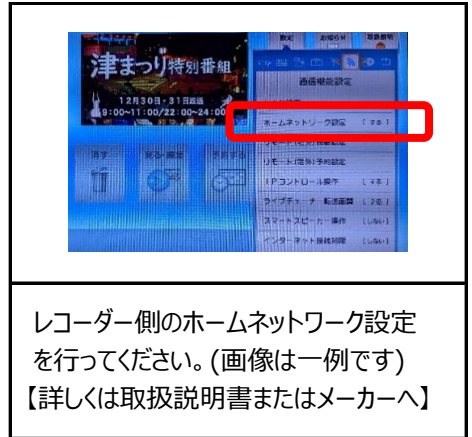

# ●使い方 (LAN録画/LANダビング)

#### **LAN録画**

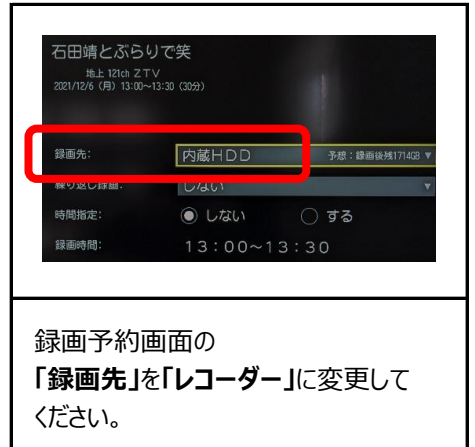

### **LANダビング**

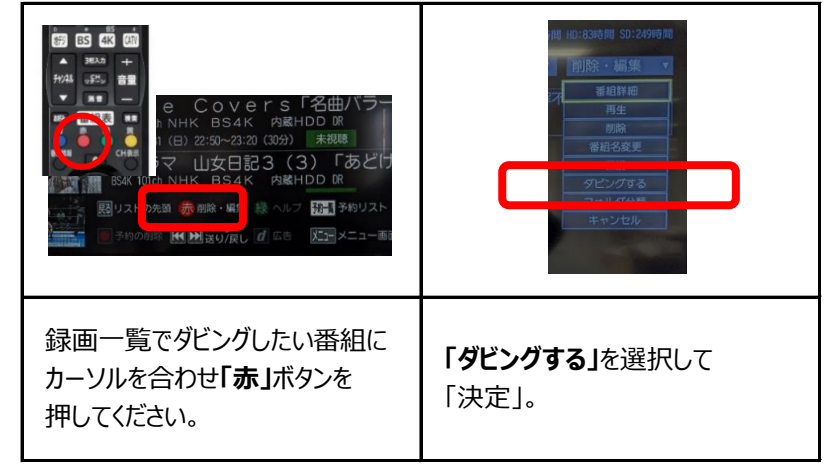

# **STB設定確認・使い方** (ケーブルモアSTBの場合) **ケーブルモアSTB**

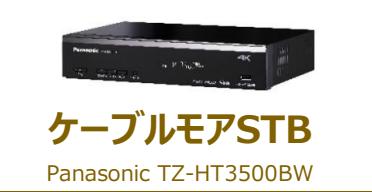

ZTV

## **●STB設定確認**

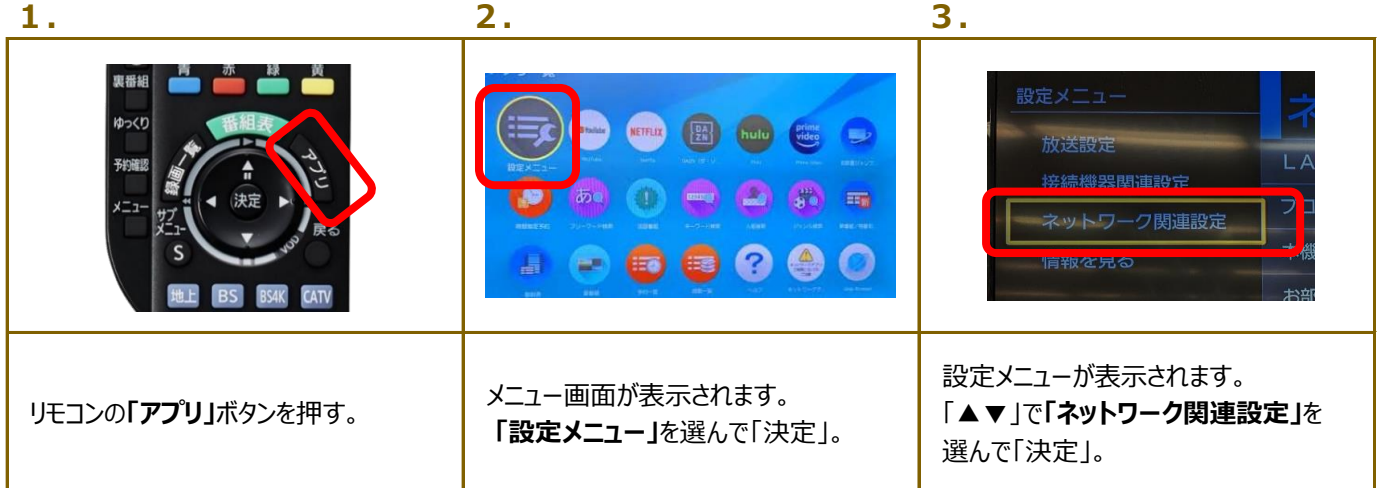

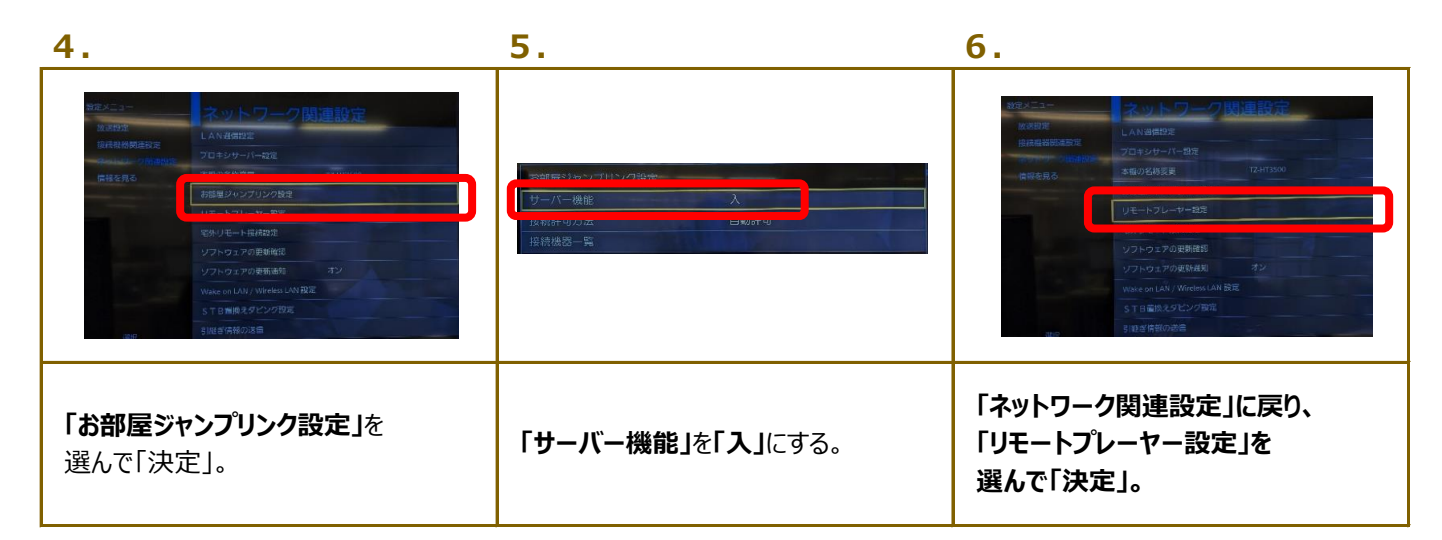

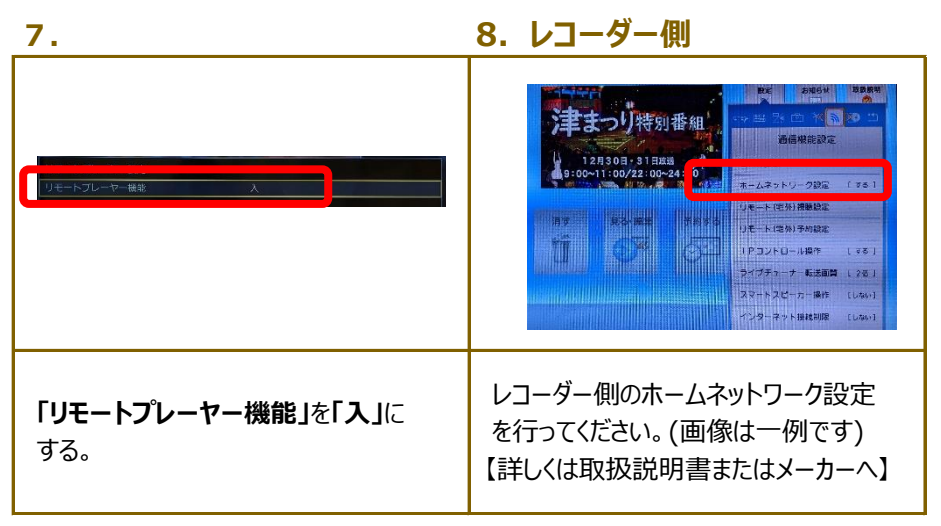

# ●使い方 (LAN録画/LANダビング)

#### **LAN録画**

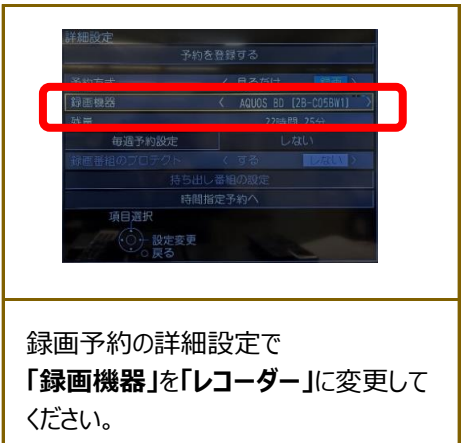

#### **LANダビング**

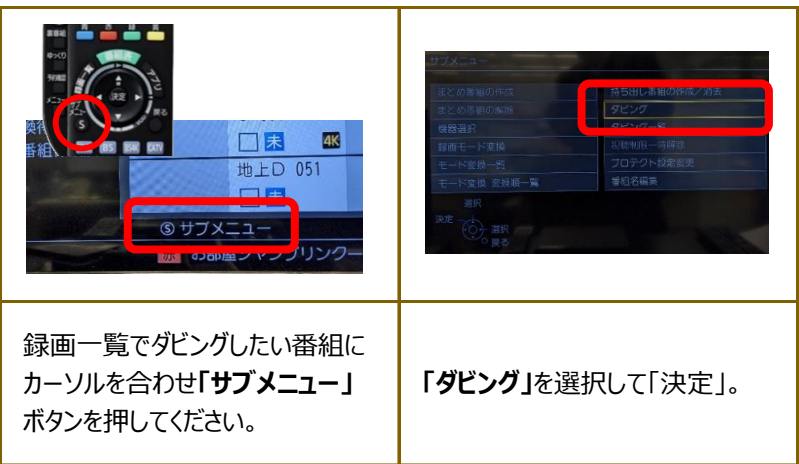

# **STB設定確認・使い方** (ケーブルプラスSTBの場合) **ケーブルプラスSTB**

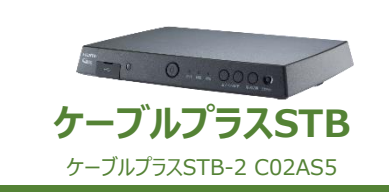

ZTV

## **●STB設定確認**

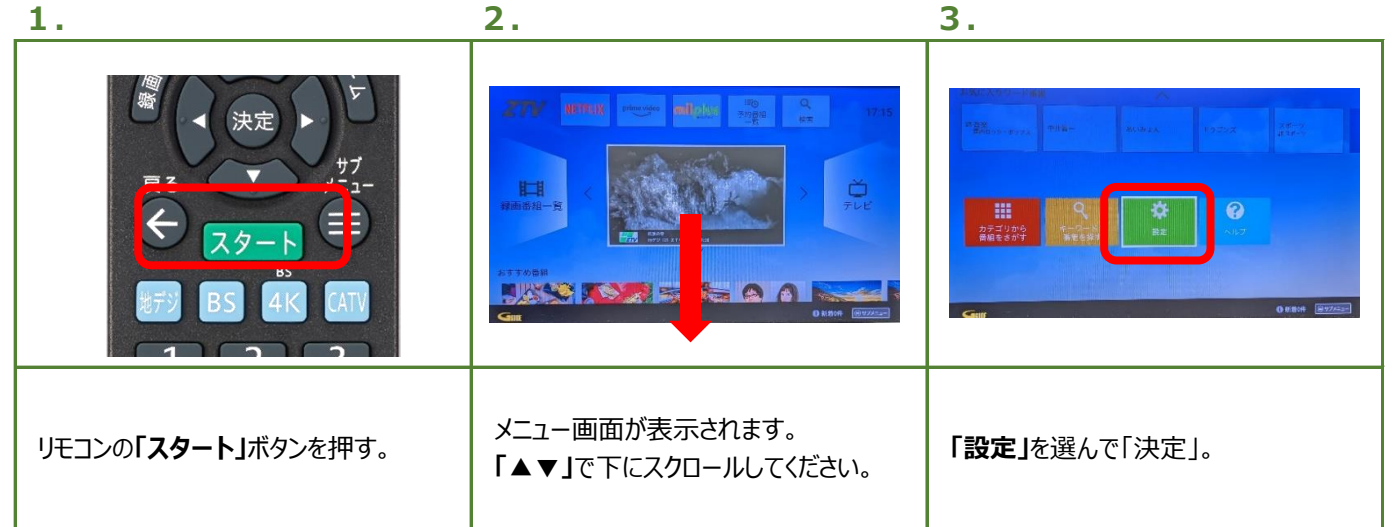

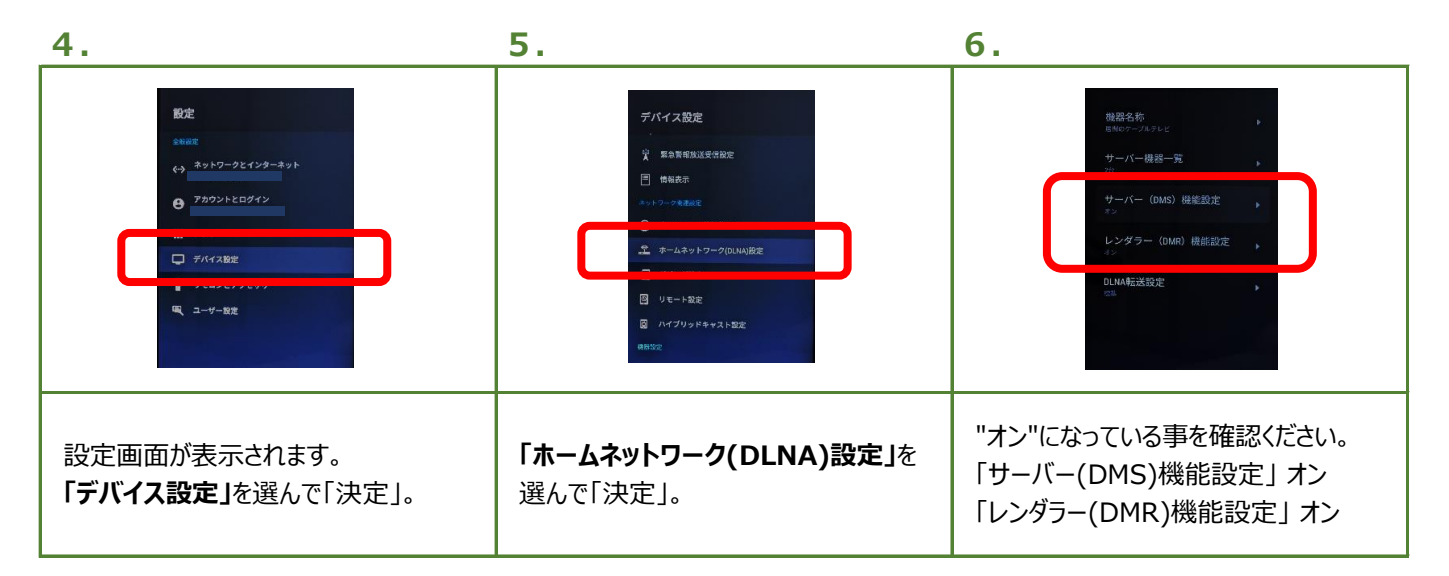

#### **7.レコーダー側**

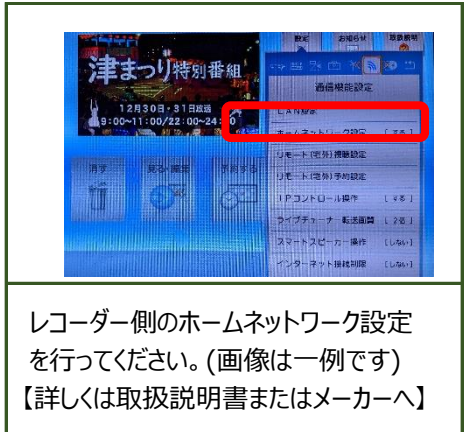

# ●使い方 (LAN録画/LANダビング)

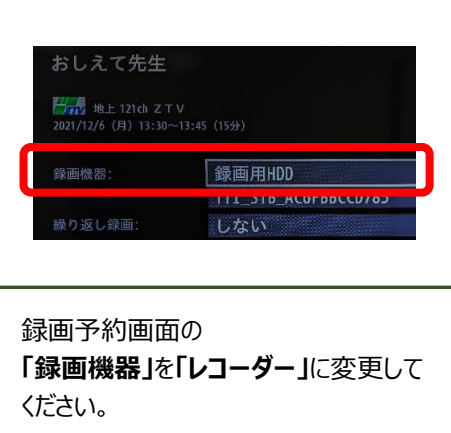

## **LAN録画 LANダビング**

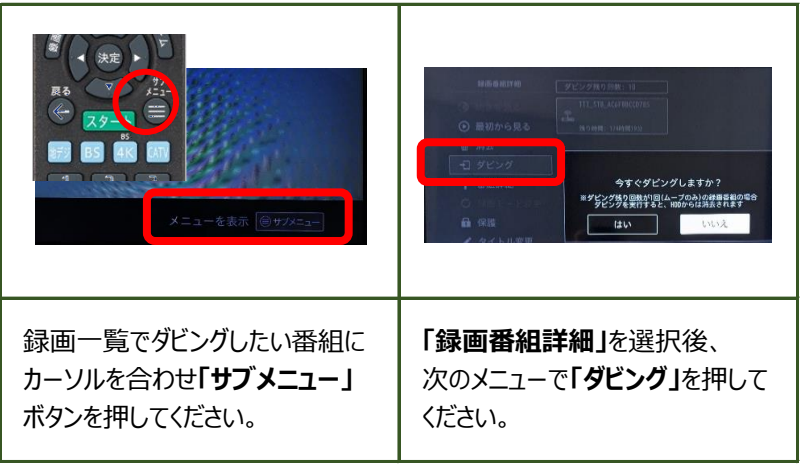